# **E-Banking Splitter für PROFFIX**

Mit diesem Tool können **E-Bankingeinträge aus PROFFIX** gesplittet und aufgeteilt werden. Die Splittung erfolgt mittels **Regex** und einer einfachen Berechnungssyntax, was auch anspruchsvolle Aufteilungen möglich macht.

Vereinfacht macht das Tool folgendes:

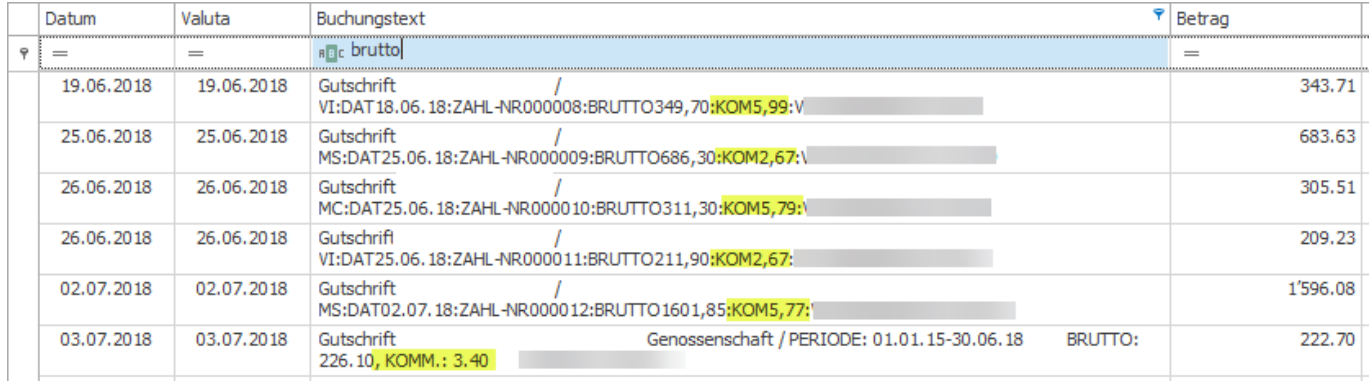

Original mit einzelnen, kombinierten Bewegungen mit Gebühren, Kommissionen etc.

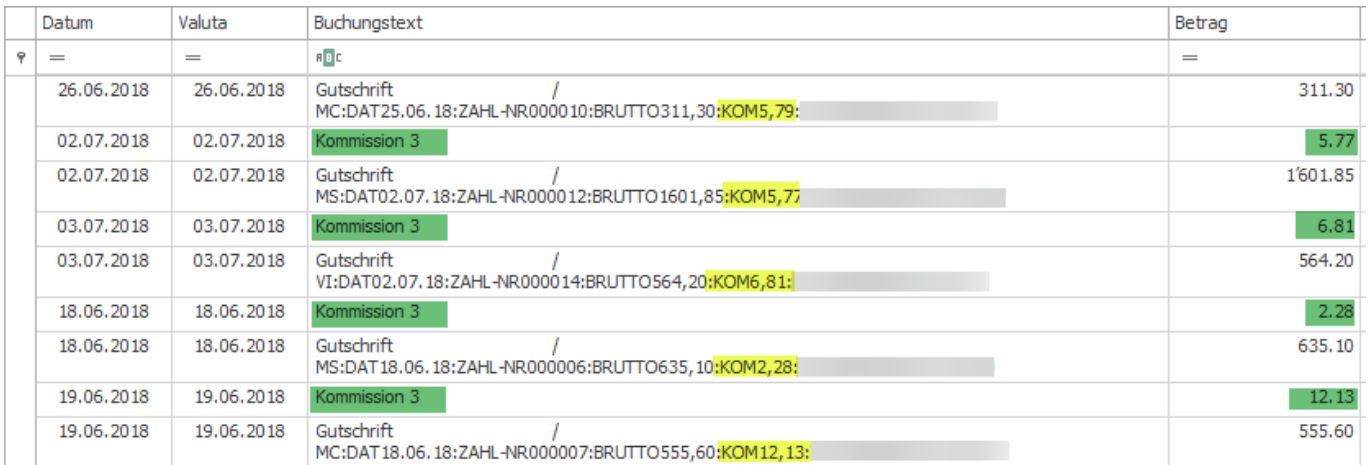

Mit E-Banking Splitter automatisch aufgesplittete Bewegungen

Die so aufgesplitteten Kontobewegungen können anschliessend **automatisch über PROFFIX verbucht werden**.

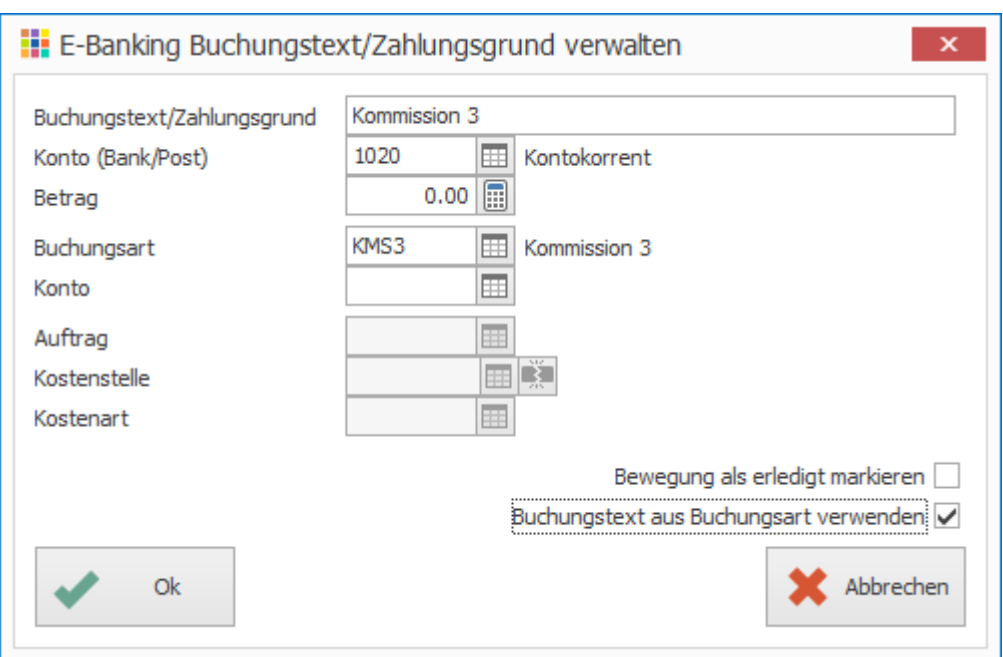

# **Konfiguration**

Sämtliche Konfiguration erfolgt über eine **config.json** welche sich im **selben Verzeichnis** wie das Tool befinden muss.

### **Beispiel**

```
{
     "Licence": "",
     "Database": {
         "Username": "sa",
         "Password": "1234",
         "Database": "DEMODB",
         "Instance": "PROFFIX",
         "Hostname": "SQLSERVER1",
         "Port": 1433,
         "Parameter": "?connection+timeout=30"
     },
     "Filter": [{
              "Contains": "",
              "DateFrom": "01.01.2018",
              "DateTo": "31.12.2018",
              "Regex": " KOM (.*?) TRX",
              "Original": {
                  "Calculation": "ES_Betrag",
                  "PostingText": "ORIGINAL ES_Buchungstext"
              },
              "Splitted": {
                  "Calculation": "ES_Kommission*(-1)",
```

```
 "PostingText": "SPLITTED ES_Buchungstext"
 }
         },
         {
             "Contains": "DEMO PROVIDER",
             "DateFrom": "01.01.2018",
             "DateTo": "31.12.2018",
             "Regex": " KOMM(.*?)",
             "Original": {
                  "Calculation": "ES_Betrag",
                 "PostingText": "ES_Buchungstext"
             },
             "Splitted": {
                  "Calculation": "ES_Kommission*(-1)",
                  "PostingText": "Kommission ES_Buchungstext"
 }
         }
     ],
     "Reset": {
         "Active": false,
         "DateFrom": "01.01.2018",
         "DateTo": "31.12.2018"
     }
}
```
### **Parameter**

### **Licence**

Hier muss die Lizenz angegeben werden. Die Lizenz erhalten Sie von uns.

Demolizenz Das Tool ruft beim ersten Start **automatisch eine Demolizenz** ab und passt das config.json File damit an. Zusätzlich wird die entsprechende Lizenz an die angegebene Emailadresse gesendet.

### **Database**

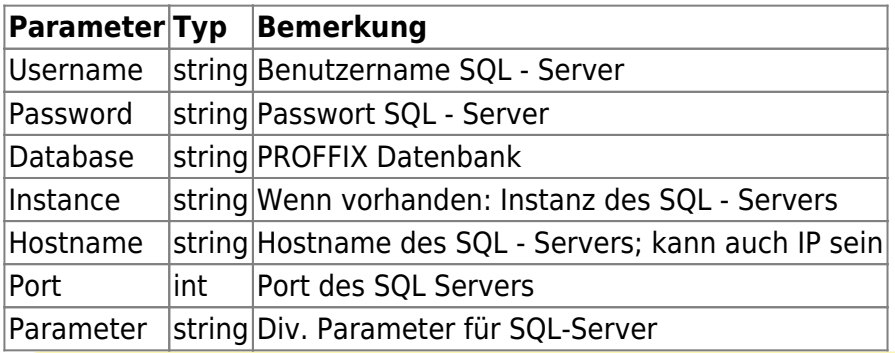

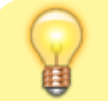

**Single-Sign-On unter Windows** wird unterstützt, d.h. wenn der ausführende Benutzer

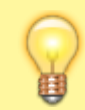

genügenden administrative Berechtigungen hat um die PROFFIX Datenbank zu bearbeiten kann sowohl Username wie auch Password leer gelassen werden.

### **Filter**

Mit folgenden Filtern wird die Aufteilung der E-Banking Bewegung gesteuert. Der Betrag stammt jeweils aus der Regex Auswahlgruppe.

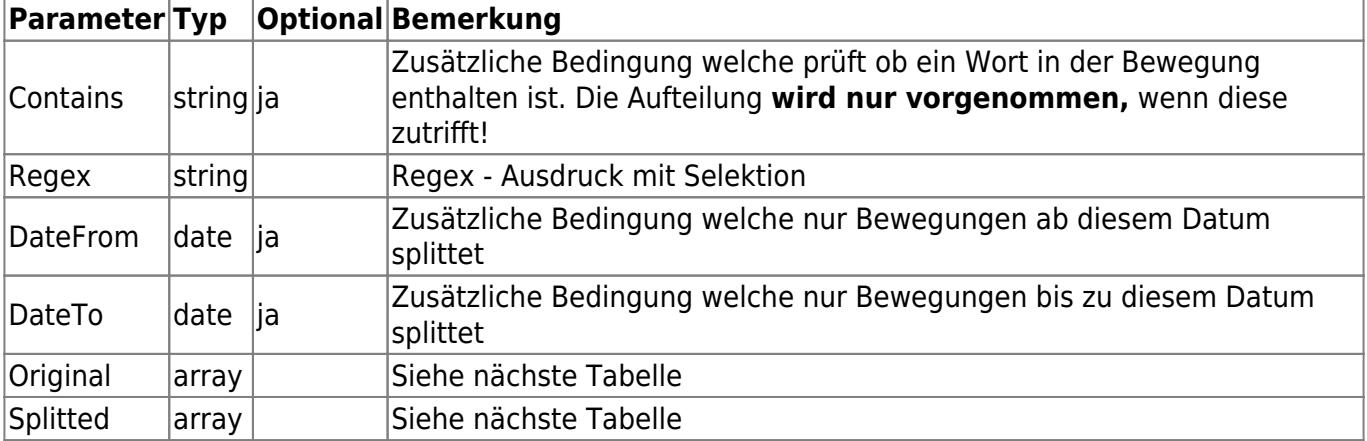

#### Original / Splitted

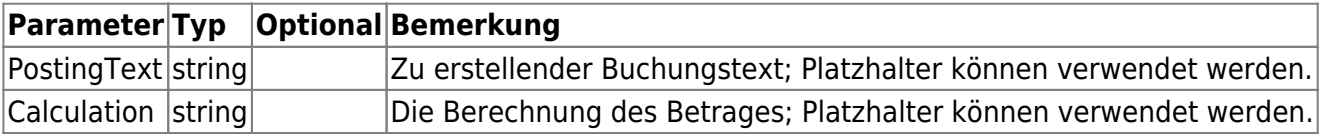

Berechnungsbeispiele:

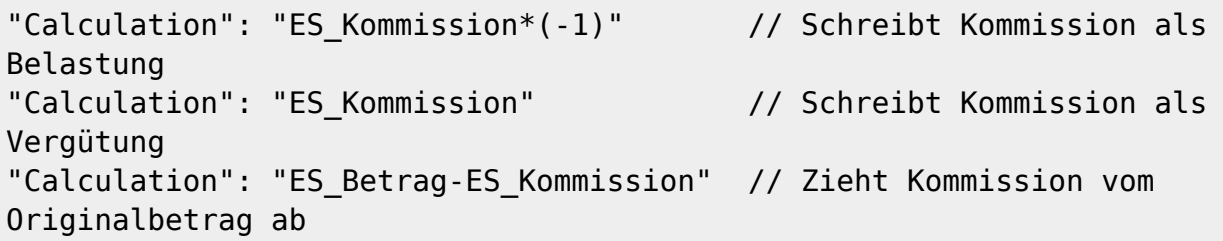

### **Buchungstext / Berechnung Platzhalter**

Der Buchungstext und die Berechnung für die gesplittete Kommissionsbewegung kann mit Platzhaltern angereichert werden:

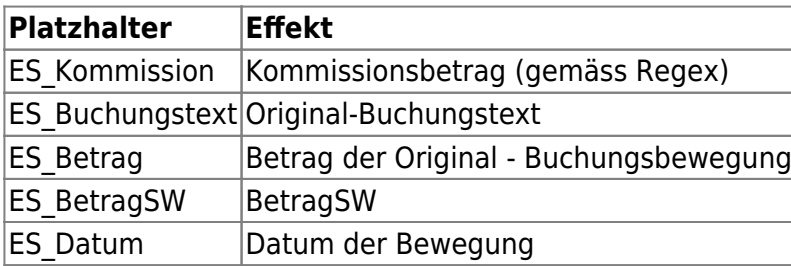

#### Beispiel:

"PostingText": "KOMMISSION #Kommission# #Datum# #Buchungstext#"

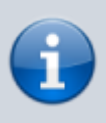

Der entsprechende **Regex-Ausdruck** kann z.B. mittels Online - Tools wie etwa [Regex101.com](https://regex101.com) erstellt werden. Ein effektives Beispiel finden Sie [hier](https://regex101.com/r/U5eHvX/1). Der Betrag für die Aufteilung wird jeweils **nur aus der Selektionsgruppe 1** genommen.

### **Reset**

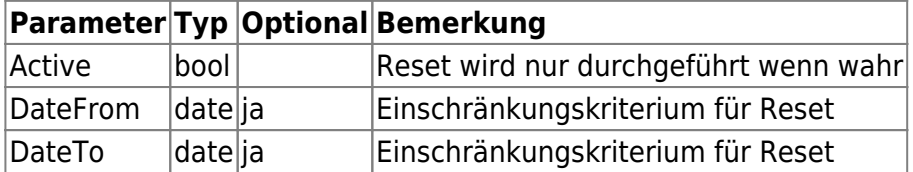

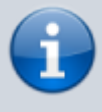

Damit die E-Bankingbelege korrekt zurückgesetzt werden können, schreibt der E-Banking Splitter sämtliche Logs inkl. der jeweiligen PROFFIX - Versionen und LaufNr in eine Zusatztabelle **PITW\_EbankingSplitter**.

# **Installation**

Der E-Banking Splitter besteht aus einer einzigen, ausführbaren Datei und **muss entsprechend nicht installiert sondern einfach ausgeführt werden.** Einige Möglichkeiten, um diesen besser in PROFFIX zu integrieren:

## **Verknüpfung in PROFFIX**

Die Verknüpfung in PROFFIX kann an mehreren Orten erfolgen und anschliessen per Klick ausgeführt werden.

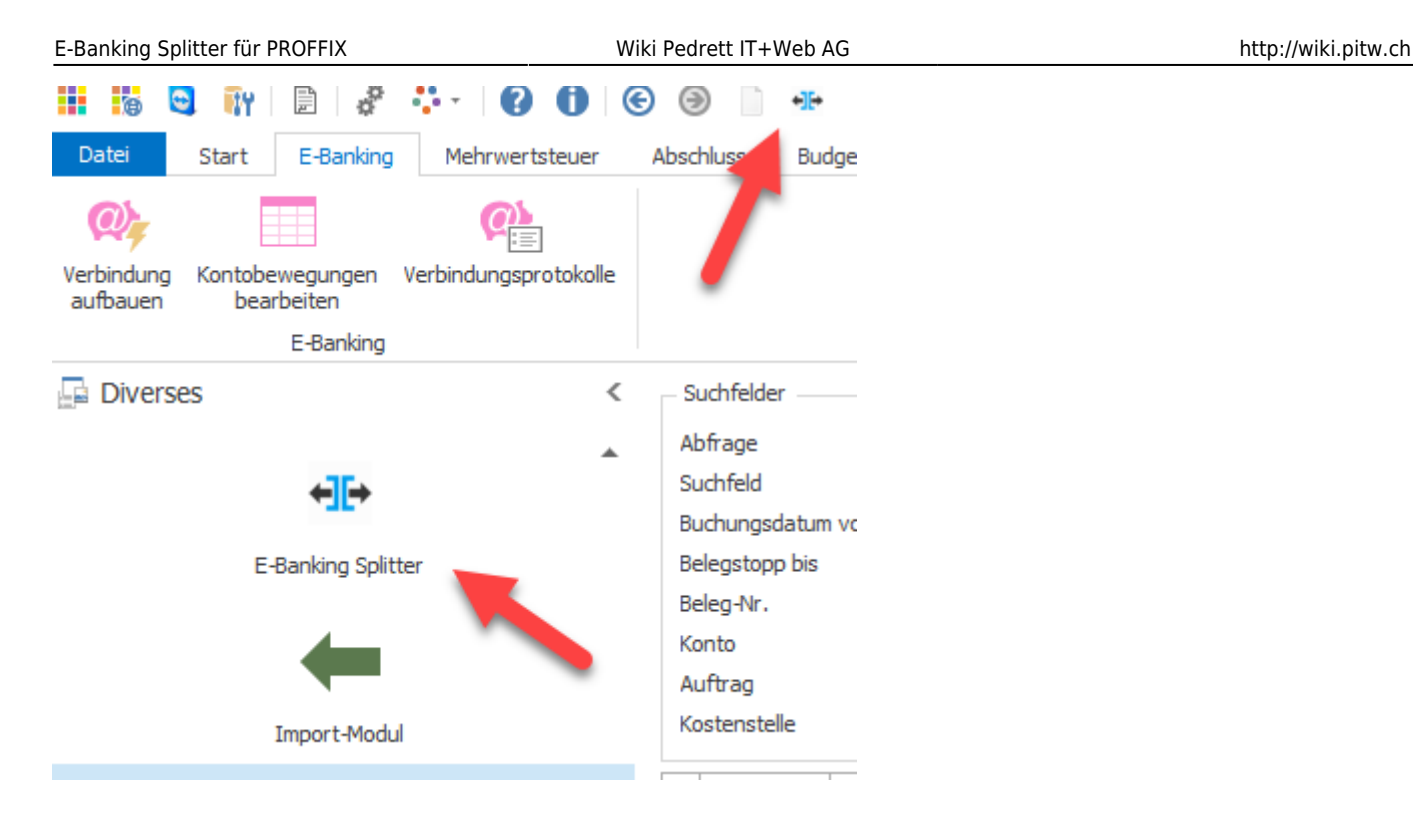

## **Weitere Möglichkeiten**

Weitere Möglichkeiten für die automatisierte Ausführung sind etwa:

- **Windows Aufgabenplaner**; Aufgabe erstellen um E-Banking Splitter periodisch auszuführen
- **Datenbank Trigger**; Bei CREATE in FIB\_CCBewegungen E-Banking Splitter ausführen

## **Startparameter**

Folgende Startparameter sind möglich:

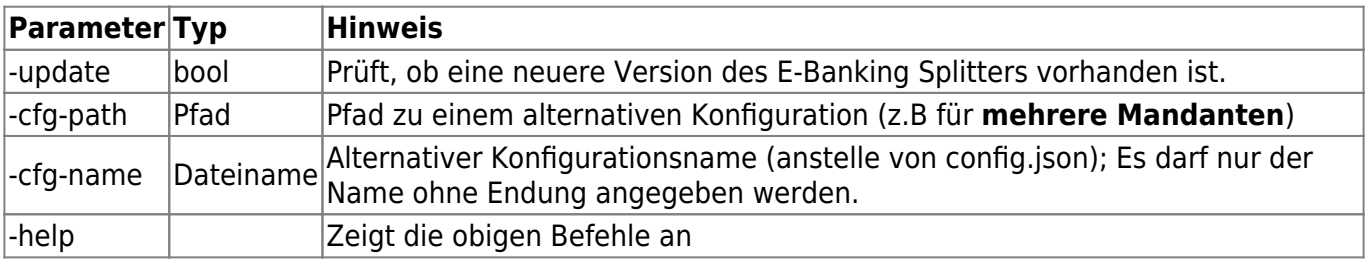

Beispiele:

```
go-proffix-ebanking-splitter.exe -cfg-path=C:\Test -cfg-name=config -
update=true
go-proffix-ebanking-splitter.exe -cfg-path=C:\Demo -cfg-name=config
go-proffix-ebanking-splitter.exe -cfg-name=mandant1
```
## **Download**

Die aktuellste Version kann jeweils hier heruntergeladen werden (inkl. kostenloser **Demoversion**):

- [Download E-Banking Splitter \(Windows\) \\*](https://update.pitw.ch/download/ebanking-splitter/win-amd64/latest)
- [Download E-Banking Splitter \(Linux\) \\*](https://update.pitw.ch/download/ebanking-splitter/linux-amd64/latest)
- [Download E-Banking Splitter \(MacOS / Darwin\) \\*](https://update.pitw.ch/download/ebanking-splitter/darwin-amd64/latest)

Auf Updates kann mit dem Parameter **-update=true** geprüft werden - der E-Banking Splitter aktualisiert sich dann selbst.

Beispiel:

C:\go-proffix-ebanking-splitter.exe -update=true

# **Changelog**

### **Version 1.8 (aktuell)**

- Bugfix Demolizenz
- kl. Anpassungen Logformatierung

### **Version 1.7**

- Refractoring
- Upgrade Lizenzsystem (neu: per Gerät)
- kl. Bugs / Performance

#### **Version 1.6**

- Fix Problem mit Filter Content
- Umstellung Reset-Funktion auf Zusatztabelle

#### **Version 1.5**

- Aufteilung in Splitted / Original
- Platzhalter / Berechnungen für Splitbuchungen

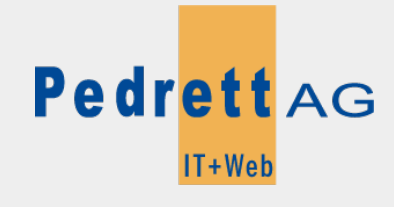

Dieses Dokument stammt aus dem Wiki der Pedrett IT+Web AG. Unter Berücksichtigung der [Nutzungsbedingungen](http://wiki.pitw.ch/doku.php/info:nutzungsbedingungen) ist eine Weiterverbreitung des Inhalts erlaubt, solange die [Pedrett IT+Web AG](http://www.pitw.ch) als Autor genannt wird.

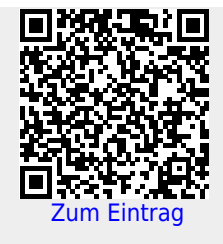